#### echoで誰かと振り返りを始める前に 「必ず」読んでいただきたいこと

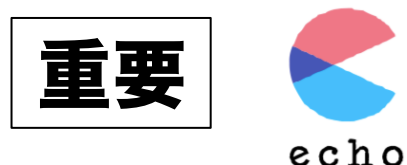

echoでは、あなたの振り返り日誌を フォロワー以外に読まれることは基本的にはありません。 誰をフォロワーとして招待してもいいですし、 誰に伴走してもらうかも、あなたの自由です。 そしてそれは、あなた自身で決めることであり、 きっと、信頼のできる方にお願いすることになるのだと思います。

あなたがechoに投稿する「日々の振り返り」は、 振り返りを書くあなた自身のものです。

しかし同時に、

伴走者として日々返事をくれるフォロワーのコメントもまた、 「フォロワー自身のもの」です。

フォロワーは、

# あなたとフォロワーの関係性があった上で、 他の誰かに自分のコメントが見られることはない、という条件のもと、

コメントを書いてくれるはずです。

時には、フォロワーである伴走者が、

あなたにだけ吐露するようなことも起きるでしょう。 時には、あなたにだけ伝えたいことを書くこともあるでしょう。

ですからお願いです。

#### 新たにフォロワーを招待する時には、

すでに伴走してくれているフォロワーに

#### 「◯◯さんを新たに招待したいと思っているのだけれども、 あなたが過去に書いてくれたコメントもその人に読まれることになるが 良いか」

という趣旨の一言を伝えてほしいのです。 これは、日々ともに伴走してくれている同志へのマナーだと思ってくだ さい。

あなたの振り返りは、伴走者と共にあるのです。

株式会社アソビジ 代表 中川 綾

#### リフレクションサポートシステム 「echo」のつかいかた(基礎編)

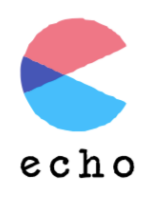

### (1)基本的な機能

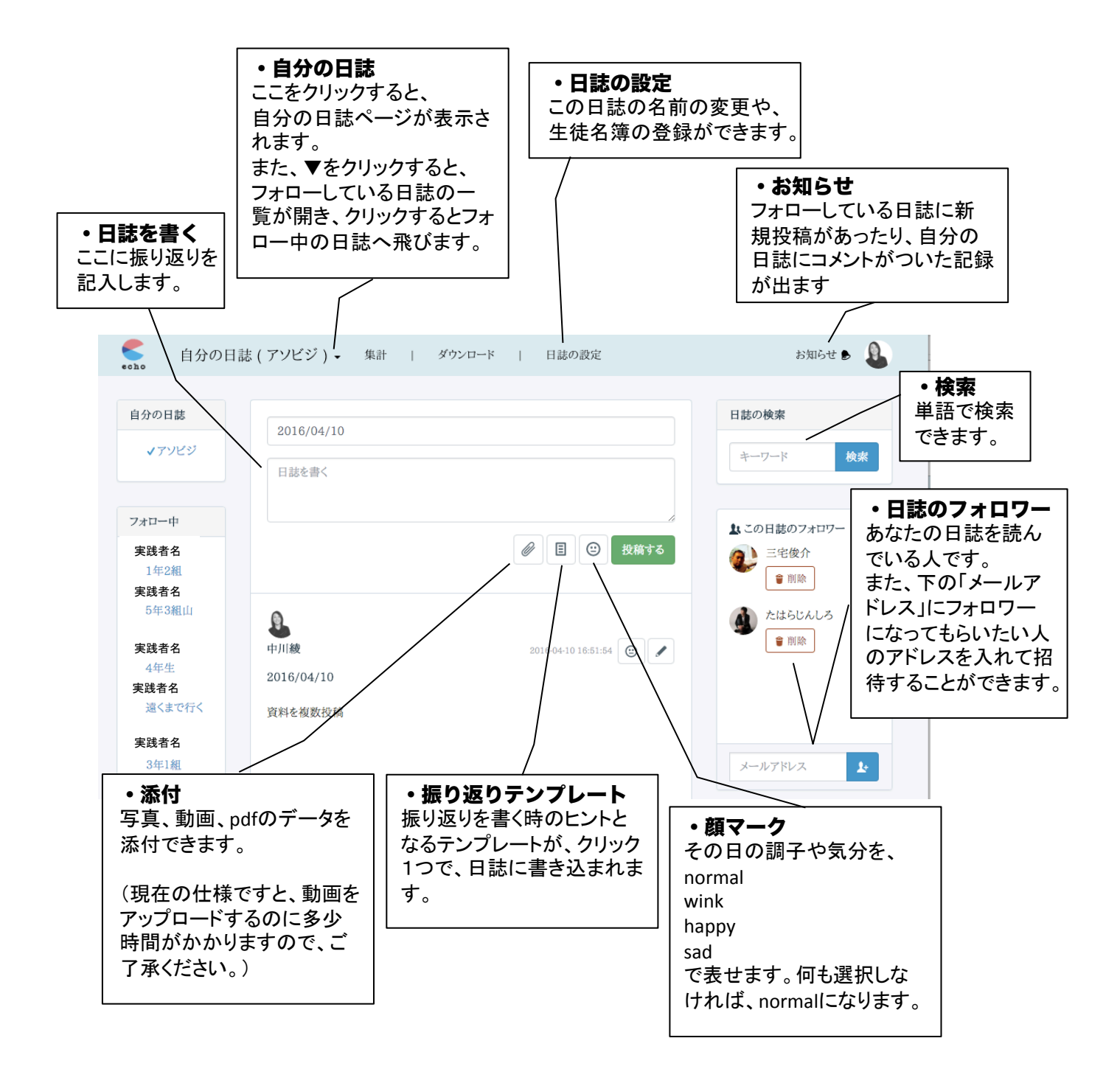

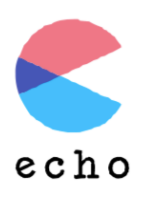

# (2)日誌の設定

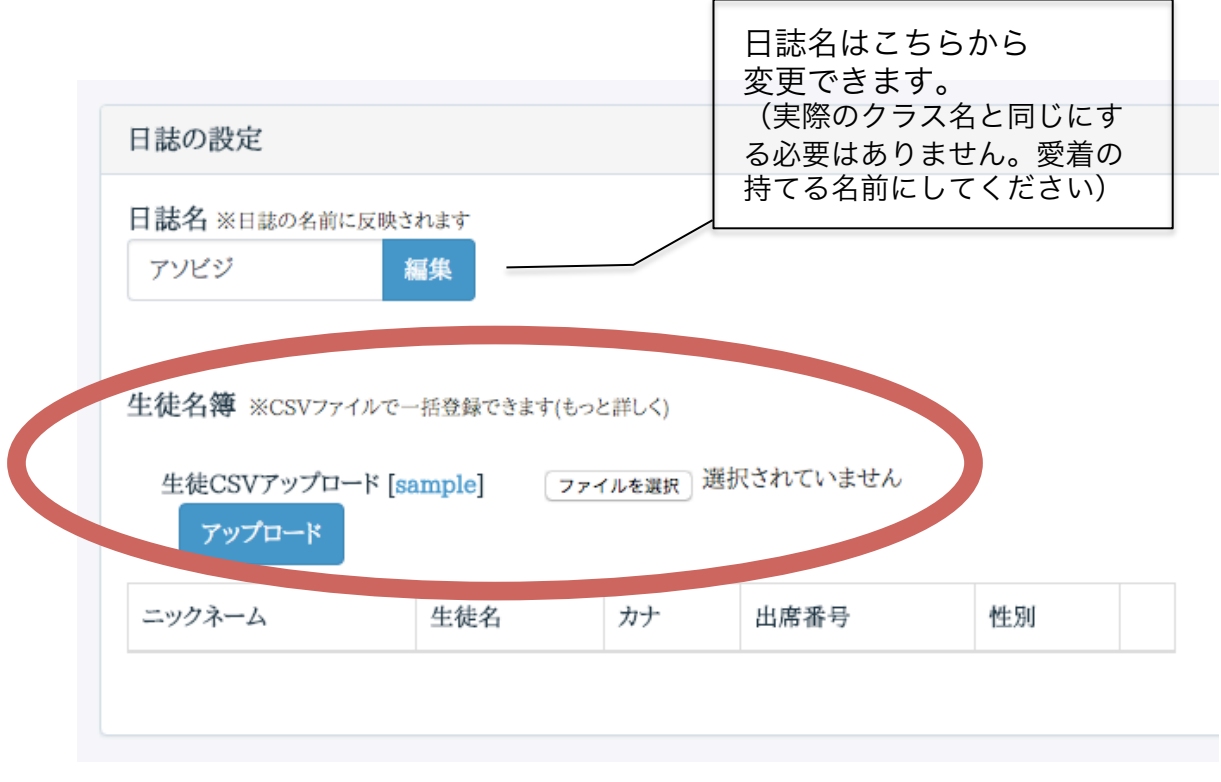

生徒の名簿を登録できます。(登録しなくても日誌は使えます) 生徒CSVアップロードの「sample」をダウンロードして、<br>ニックネーム 生徒名カナ 出席番号 性別(男・ 生徒名カナ 出席番号 性別 (男・女) を記入して、「アップロード」します。 こちらの名簿を登録しておくと集計機能(有料版)を利用する時に便利です。

#### ↓以下のように登録されます。

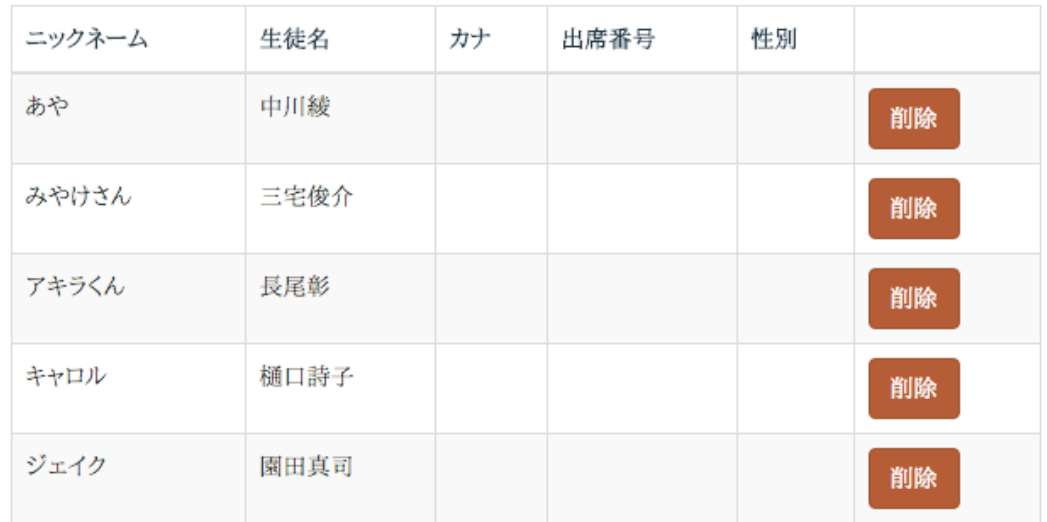

#### ※ フォロワーにはニックネームしか表示されません。

Copyright © 株式会社アソビジ All Rights Reserved.

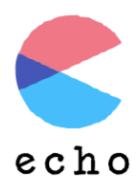

#### (3)日誌のフォロワーを招待する(無料版に制限あり)

echoでは、日誌を書く人が、フォロワーを選ぶことができます。 逆に、フォロワーから「日誌を読ませてほしい」と申請することはできま せん。

あくまでも「書く人がフォロワーを招待する」という仕組みです。

つまり、誰も招待しなければ、自分だけの秘密の日誌として使用できます。

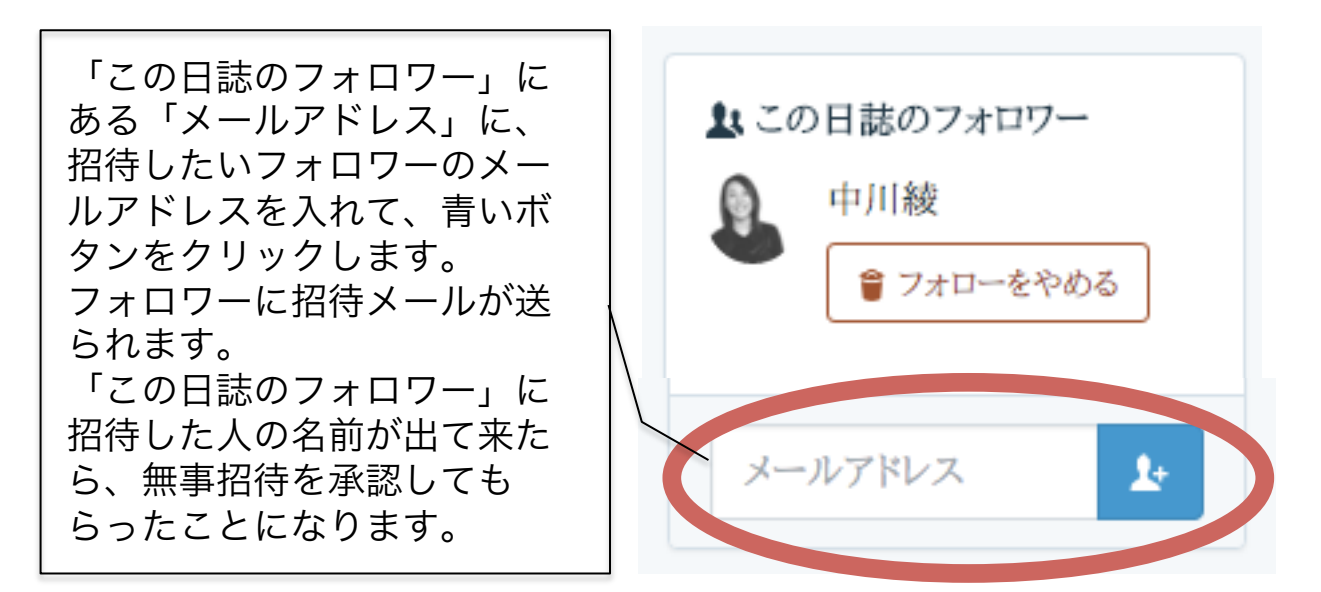

無料版ではフォロワーは1名のみ登録可能ですが、有料版は無制限です。

#### プロフィール写真を お知らせ 急 クリック お知らせ● プロフィール お知らせ 「リマインド設定」 プロフィール設定 【echo】からのお知らせ<br>「本川」良」さんの日誌に新しいコメントが投稿されました。 を変更することで、 ヘルプ 【echo】からのお知らせ<br>フォロー中の日誌に「本川 良」さんが新しい振り返りを投稿しました。 お知らせメールが届 く頻度や、届かない ログアウト 【echo】からのお知らせ - ------,..。<br>- 「山本愛弓」さんの日誌に新しいコメントが投稿されました。 ように変更できます。 【echo】からのお知らせ<br>「本川 良」さんの日誌に新しいコメントが投稿されました。 リマインド設定 「お知らせ」をクリックする 通知設定 と、新しいコメントや、投稿 毎回通知する き 通知設定変更 があった時に更新されます。

# (4) お知らせ機能でチェックする

Copyright  $\odot$  株式会社アソビジ All Rights Reserved.

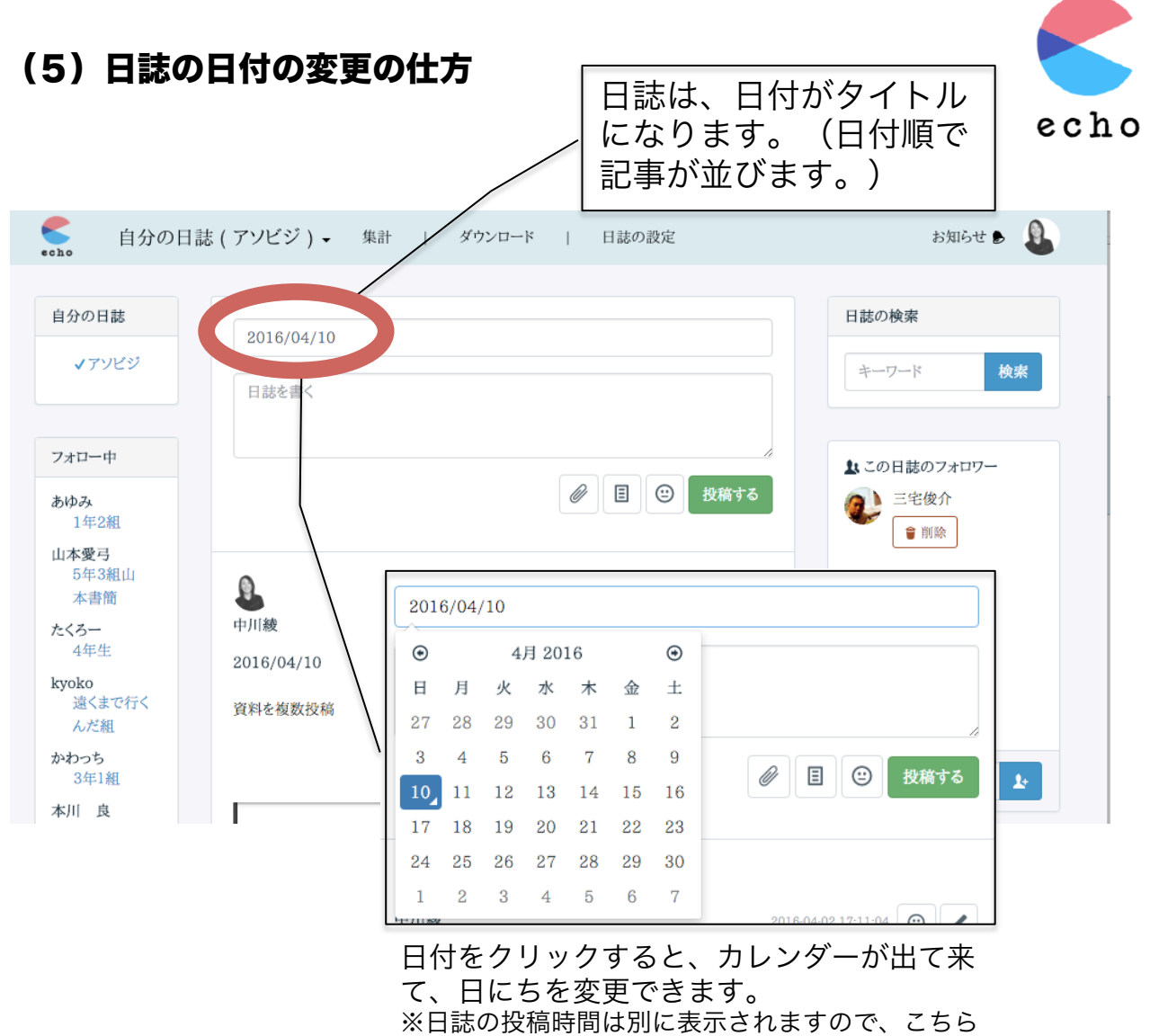

の日付は日誌の内容と合わせることをお勧めします。

# (6) 顔マークで気分を登録

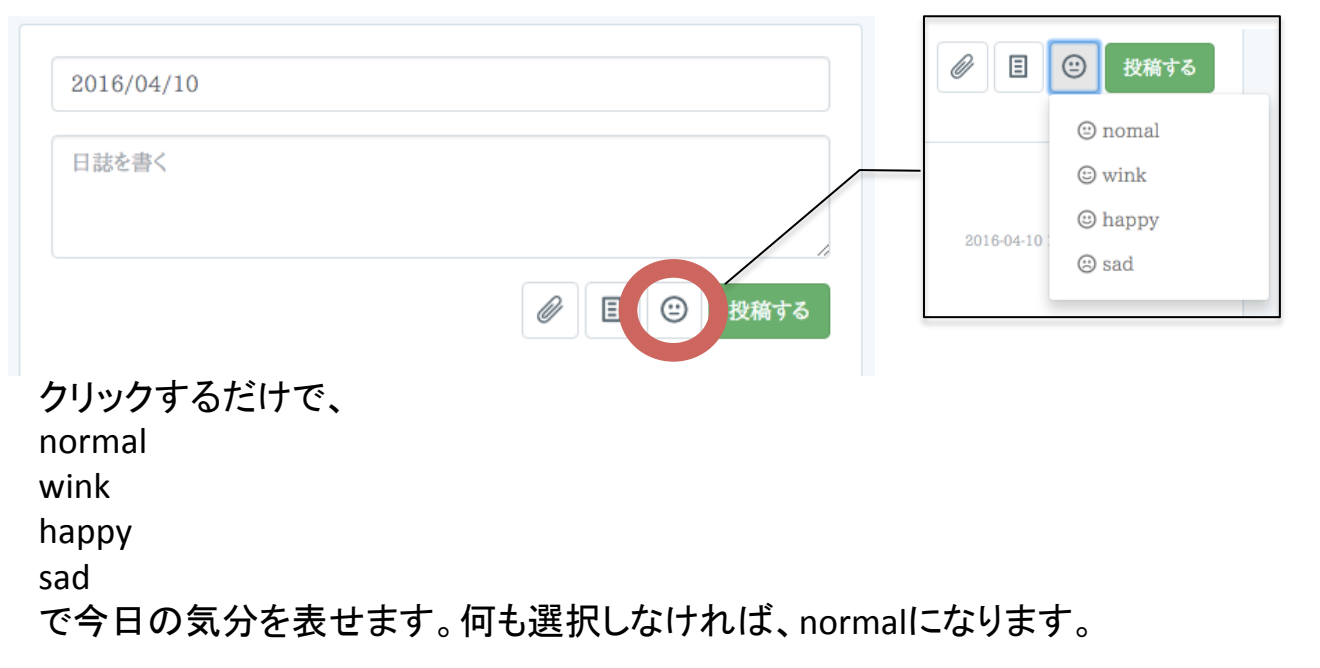

Copyright  $\copyright$  株式会社アソビジ All Rights Reserved.

#### (7)振り返りのためのテンプレート

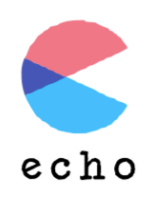

基本的に、振り返りは好きなように記入していただければと思うの ですが、少し書きやすくするためのテンプレートを3種類ご用意し ました。ご活用ください。

文章の途中にテンプレートを差し込むこともできますので、お試し ください。また、テンプレートは、1つの投稿に何度でも差し込む ことができます。

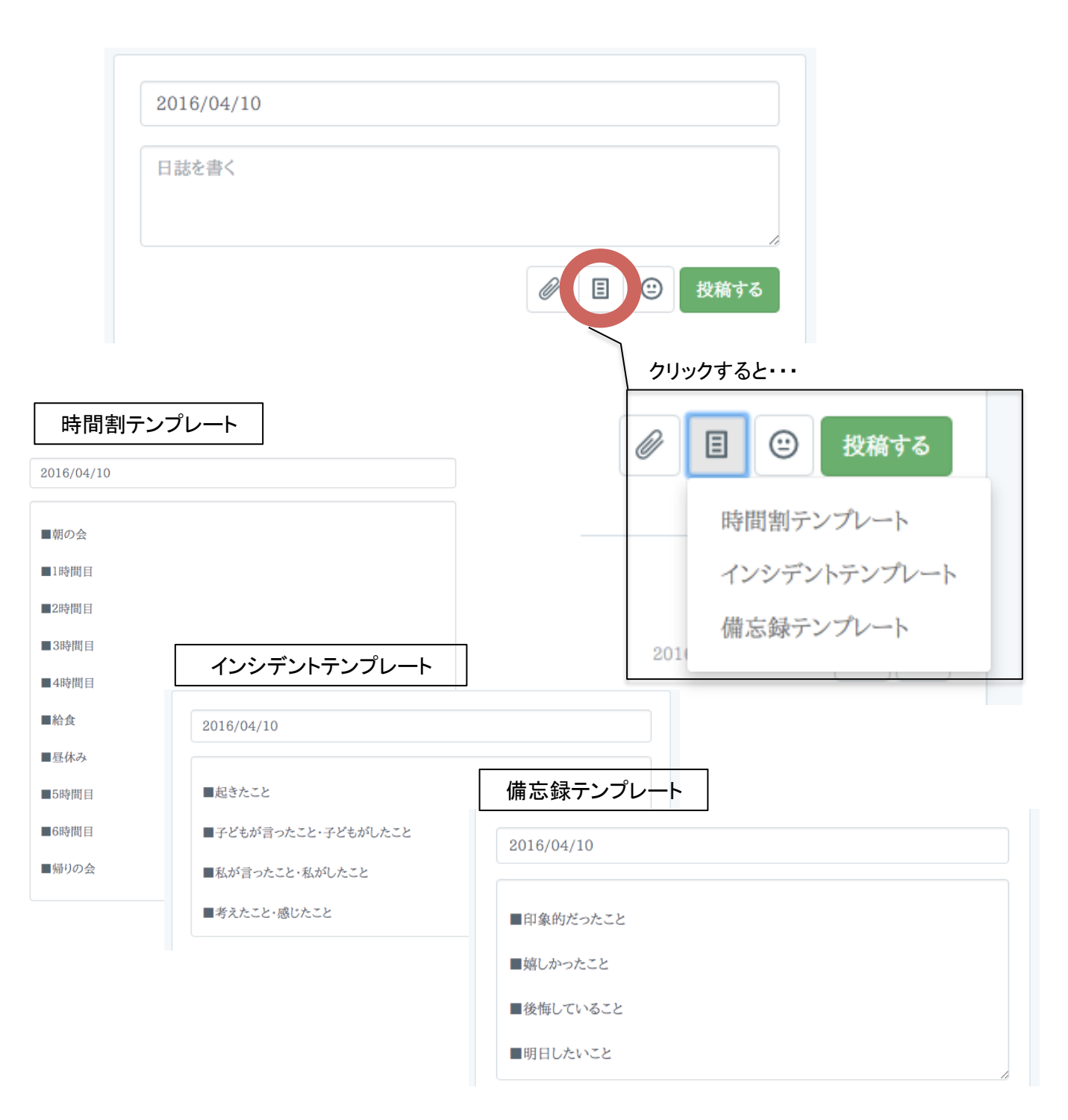

### (8)データを添付する

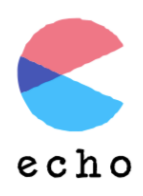

写真やpdfなどのデータを添付することができます。

文章と文章の間に挿入するためには、添付ファイルを選択後、 「本文に挿入」を押して、挿入したい文章の後に、[file:1]が入っ たことを確認してください。

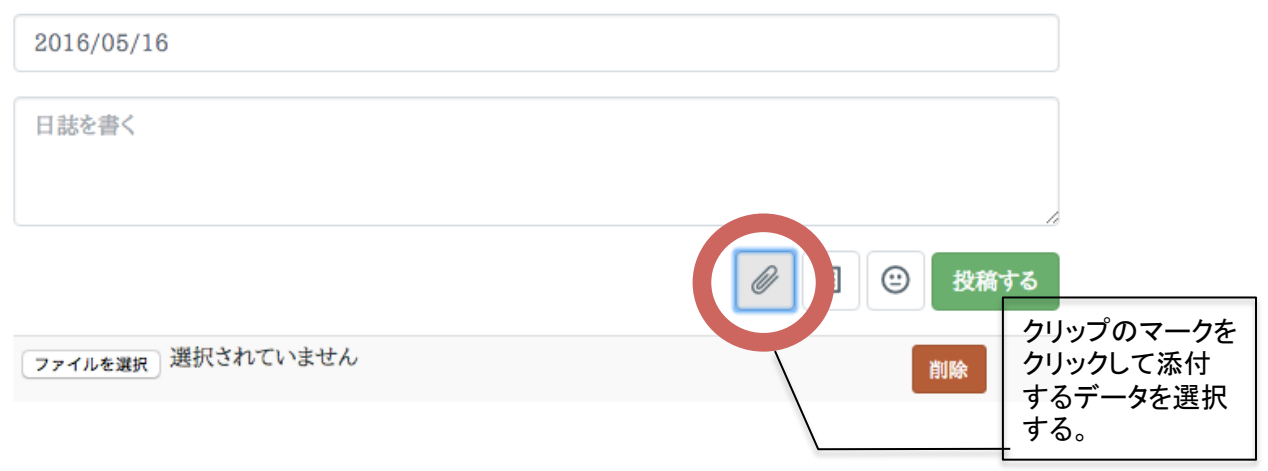

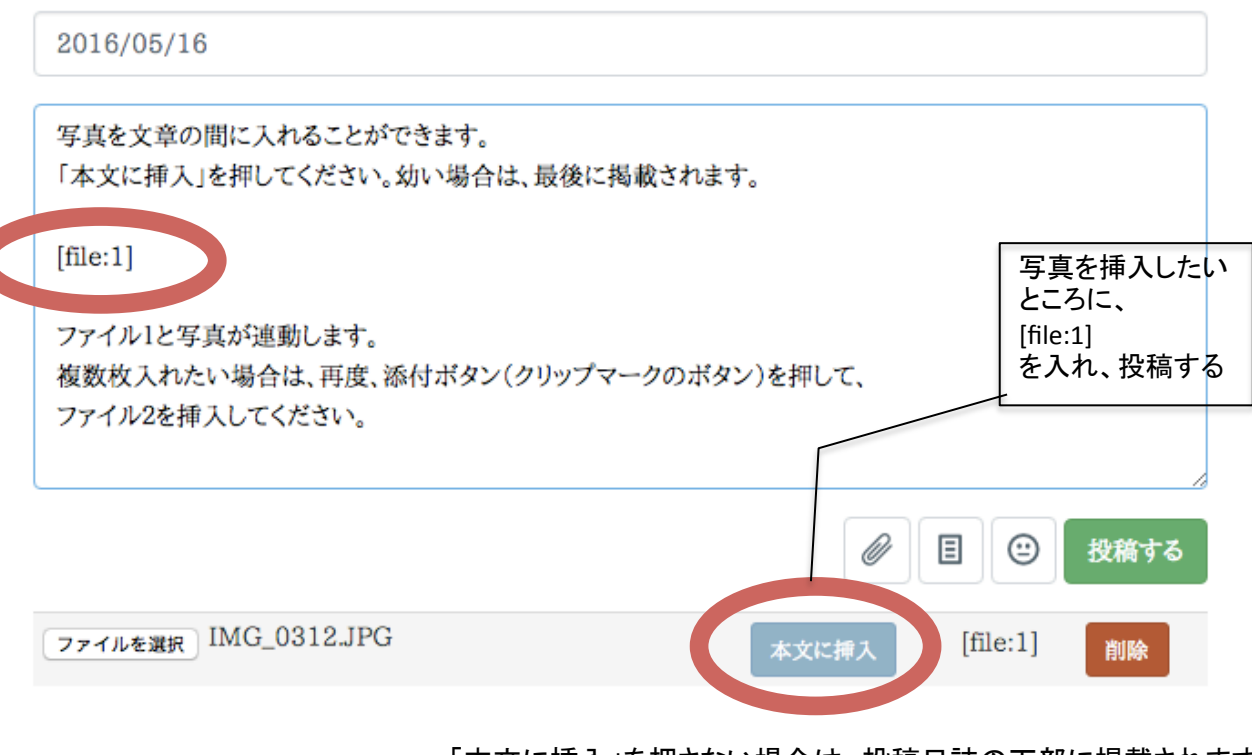

「本文に挿入」を押さない場合は、投稿日誌の下部に掲載されます。

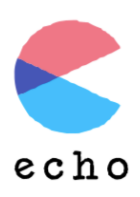

#### (9) ダウンロード機能 (有料版のみ)

日々の日誌を、ワードファイルでダウンロードすることができま す。フォロワーからの返信も一緒にダウンロードできますのでご 活用ください。

ただし、他者に転送したり、印刷したものを置きっぱなしにした りすることで、個人情報の流出につながりますので十分注意して ください。

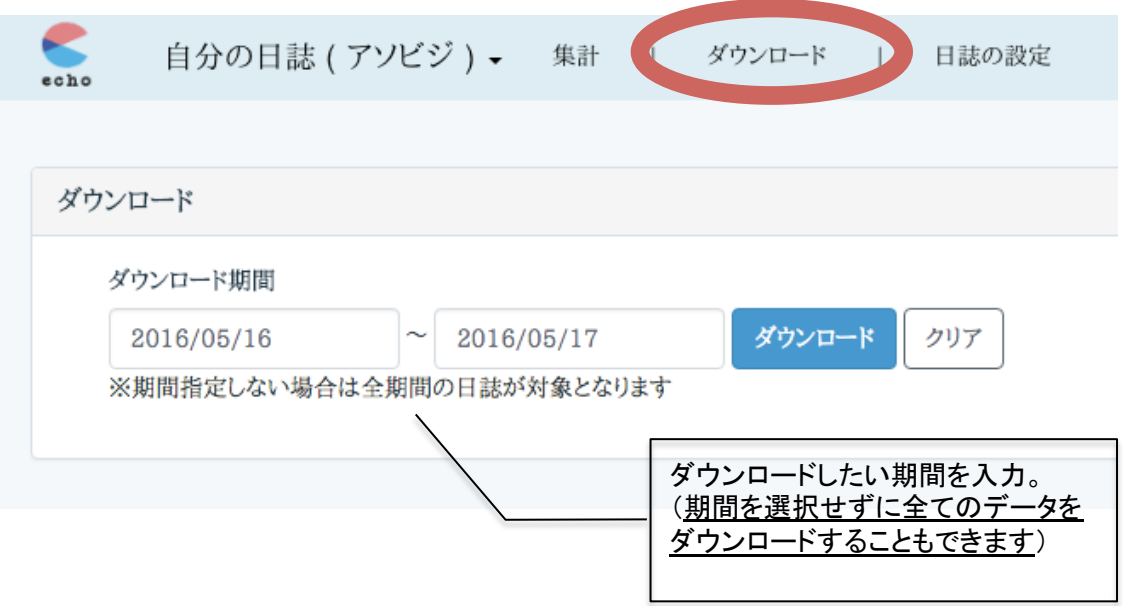

(10)検索機能

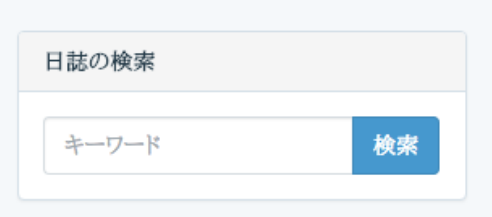

児童生徒の名前や、日付、単語などを使用して、日誌を検索する ことができます。

通知表や要録を作成する時に、この検索機能が役立ちます。

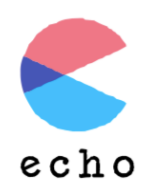

# (11)集計機能(有料版のみ)

集計機能を活用するためには、必ず「名簿の登録」を行ってくだ さい。(詳細は「(2)日誌の設定」を参照) 日誌の投稿時に、半角@(アットマーク)に続けて生徒名を入力 すると、ニックネームの候補が表示されますので選択確定してく ださい。

※全角@でご記入いただいた場合は候補が表示されませんし、集 計もされませんのでお気をつけ下さい!

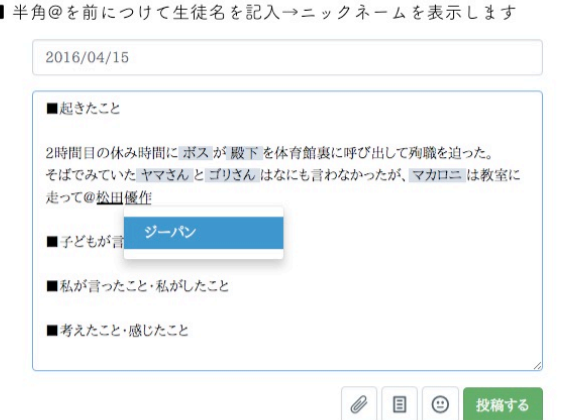

投稿後、名前に色がついていたら、無事カウントされたことになりま す。また、1つの日誌に同じ児童生徒の名前が何度登録されても、 「1」とカウントされます。

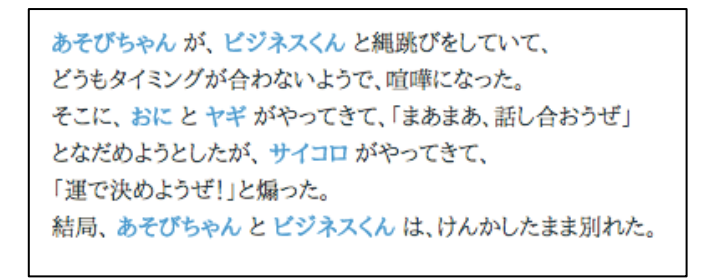

集計ページでグラフを表示できるようになります。 日誌に登場していない児童生徒について意識して見るきっかけにして ください。

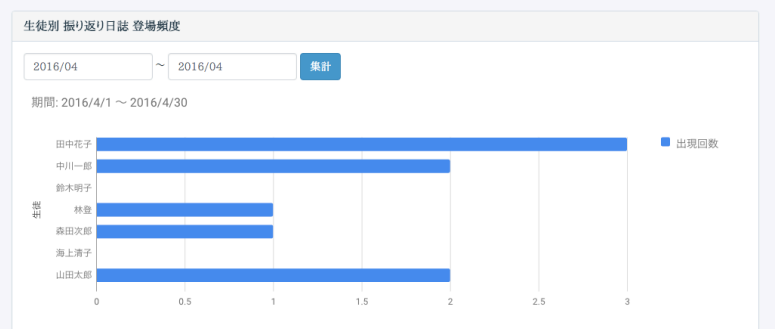

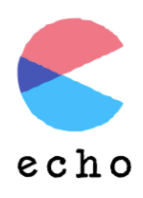

### (12)体験版と無料版と有料版のちがい

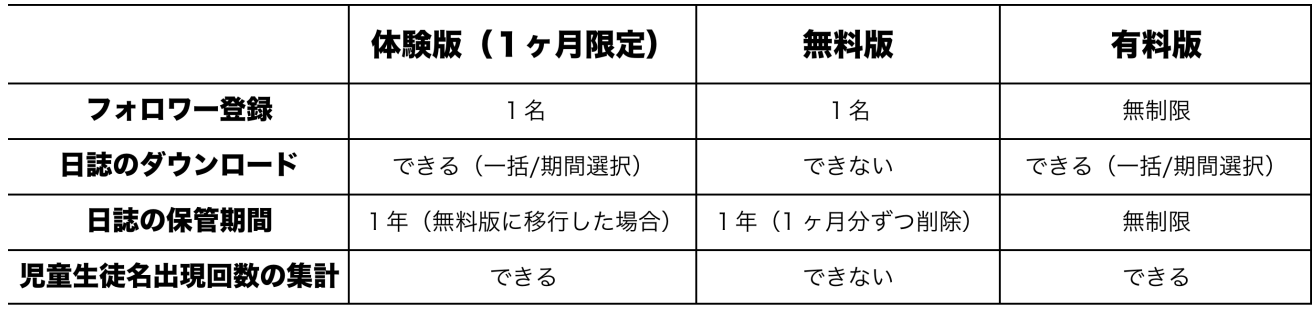

# (13)echoご登録の流れ

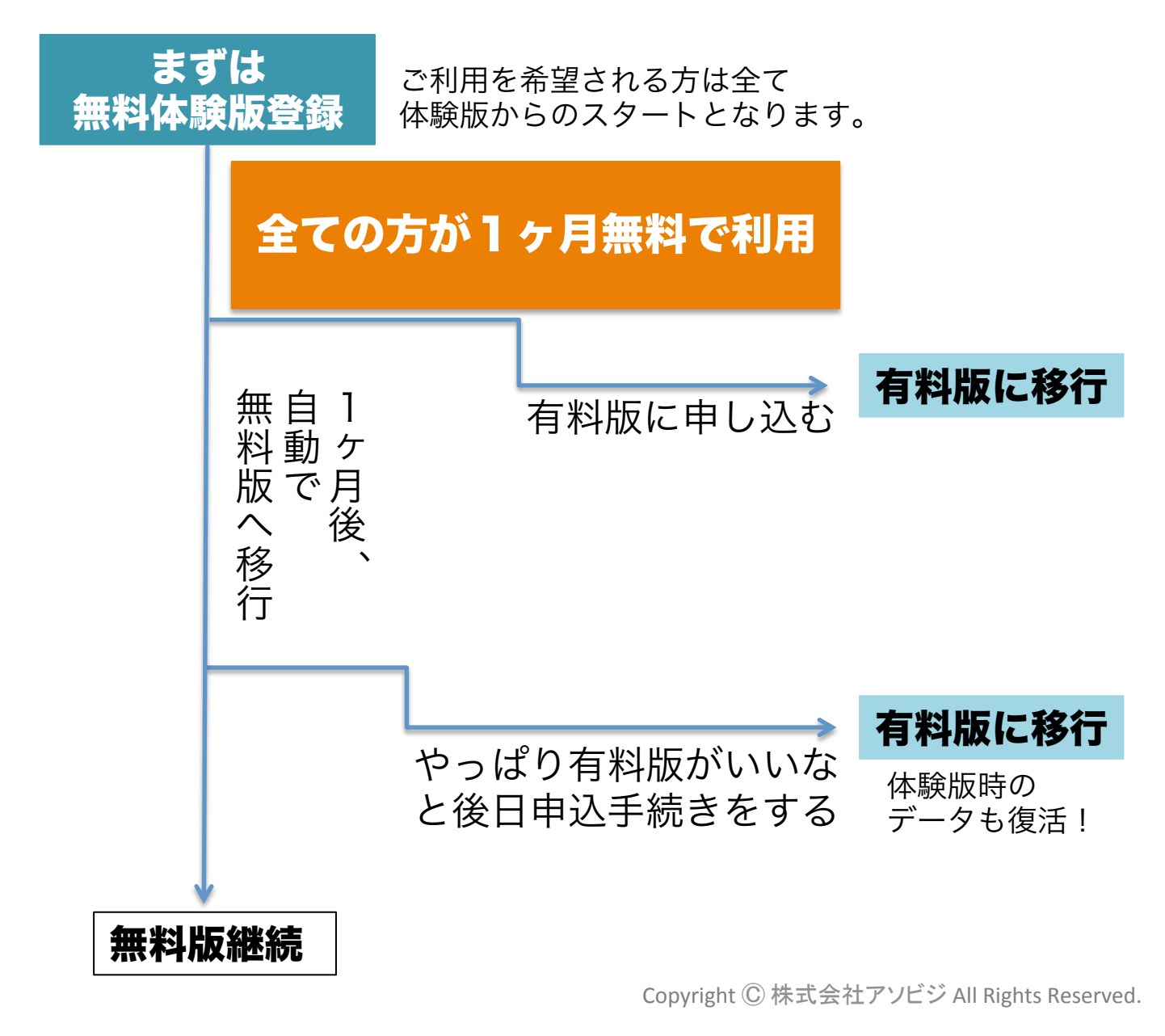

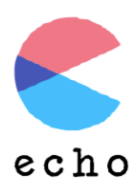

echoに関するお問い合わせは

# info@asobusiness.com

までお願いいたします。

株式会社アソビジでは、

振り返りの伴走をさせていただくサービスを提供しております。 詳細は以下のリンクからご確認ください。

# 教員向けパーソナルファシリテーション 【振り返り書簡】

また、振り返りのためのヒントを無料提供しております。 以下のリンクからダウンロードしていただけますので 併せてご活用ください。

# 振り返り書簡

学びつづける先生方のリフレクションタイムを豊かにするために、 echoは日々改善と努力を重ねてまいりますので、 末長くよろしくお願いいたします。

# 株式会社アソビジ